Get to the Web Fast with IBM i Access for Web: Including 5250 Browser Access

Speaker Name: Wayne Bowers (wbowers@us.ibm.com)

Session #409136

Agenda Key: 13SC

Power your planet. © 2010 IBM Corporation

Contents

What is IBM i Access for Web?

Getting started

Major Functions

-5250

Database

Print

File System

Portlets

Power your planet.

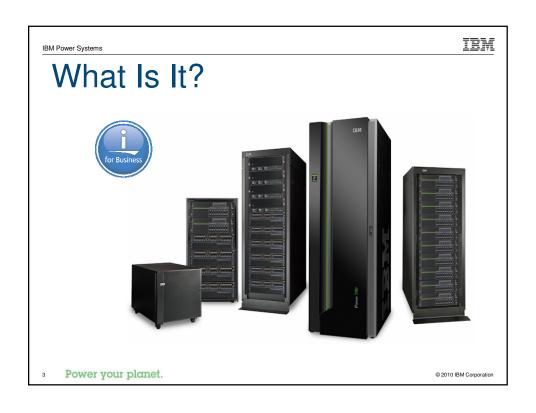

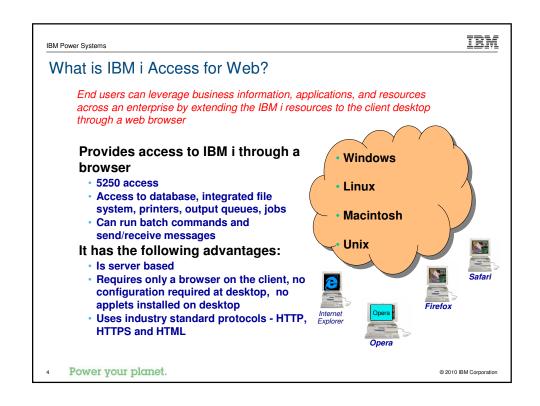

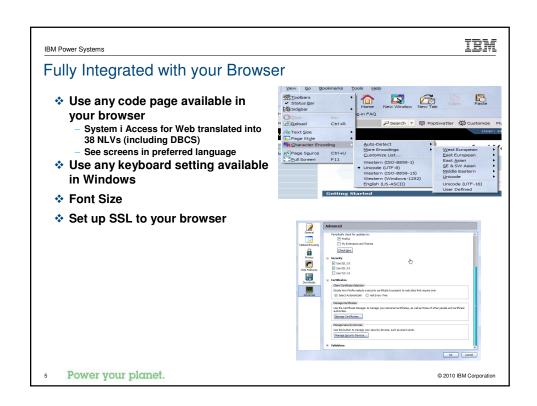

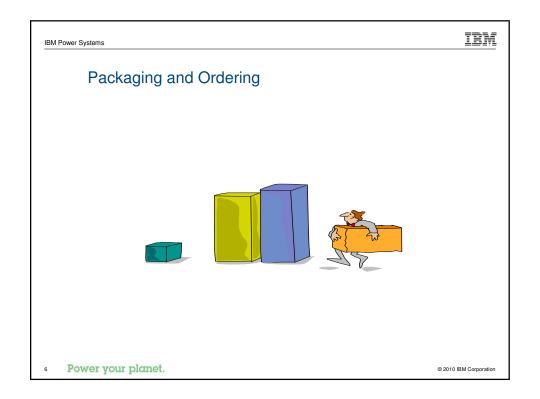

# IBM i Access Family - Packaging

| V7R1<br>5770-XW1<br>IBM i Access Family                                                                                                    | V6R1<br>5761-XW1<br>System i Series Access Family                                                                                                    |  |  |  |
|----------------------------------------------------------------------------------------------------|----------------------------------------------------------------------------------------------------|--|--|--|
| IBM i Access for Windows, 5770-XE1, V7R1                                                                                                    | System i Access for Windows, 5761-XE1, V6R1                                                                                                    |  |  |  |
| IBM i Access for Web, 5770-XH2, V7R1                                                                                                    | iSeries Access for Web, 5761-XH2, V6R1                                                                                                    |  |  |  |
| System i Access for Linux, 5761-XL1, V1.0 (V6R1)                                                                                                    | iSeries Access for Linux, 5761-XL1, V1.0 (V6R1)                                                                                                    |  |  |  |
|                                                                                                    | iSeries Access for Wireless, 5722-XP1, V5R3                                                                                                    |  |  |  |
| R6.1 IBM i® customers not wanting to upgrade their operating system to R7.1 but want the new V7R1 IBM i Access Family clients can order no-charge Feature No. 6221 of Product No. 5761-XW1 | V5R4 i5/OS® customers not wanting to upgrade their operating system to R6.1 but want the new V6R1 System i Access Family clients can order no-charge Feature No. 2649 of Product No. 5722-XW1 |  |  |  |

• NOTE: Access for Web is available on V5R1 and later. This chart summarizes the releases that can currently be ordered.

Power your planet.

© 2010 IBM Corporation

| IBM Power Systems |         | <u>IBM</u>     |
|-------------------|---------|----------------|
| Products - Focus  |         |                |
|                   | Product | Need 57vv-YW1* |

| Description             | Product                                      | Product<br>Number    | Need 57xx-XW1*<br>to use?              |  |
|-------------------------|----------------------------------------------|----------------------|----------------------------------------|--|
| Family Name             | ≻IBM i Access Family                         | 57xx-XW1             |                                        |  |
| Windows client          | ≻IBM i Access for Windows                    | 57xx-XE1             | Yes<br>(for 5250 and Data<br>Transfer) |  |
| Linux client            | ➤IBM i Access for Linux                      | 57xx-XL1             | Yes (for 5250)                         |  |
| Browser Access          | ≻IBM i Access for Web                        | 57xx-XH2             | Yes                                    |  |
| IBM i systems managemen | t >System i Navigator<br>>Operations Console | Packaged in 57xx-XE1 | No                                     |  |

\* 57xx = 5770 or 5761 or 5722

Processor-Based = purchase price based on software tier, connect unlimited numbers of users

User-Based = purchase only number of users who will be concurrently connected

Power your planet.

## Functions you can perform with IBM i Access for Web

- Printer outputPDF Printer output
- Printers
- PDF Printers
  Internet Printers
- Internet Printer SharesPrinter sharesOutput Queues

- Active SessionsStart 5250 Session
- Configured Sessions

# Bypass Sign-on

- **Files** Browse Files
- File SharesBrowse File Share

## Scheduling of tasks

## Messages

- Display MessagesSend MessagesSametime
- Operator Messages
   Message Queue

## Database

- Tables
- My Request Run SQL
- Run SQL
  Open Office Formats
  Wizards supports joins
  across multiple tables
  Chart SQL results
  Copy Data to Table
  Import Requests
  System i Access for Windows
  Query Manager
  Query/400
  Extract Server Data

## Commands

- Run commandsMy commands

## Download Other

Jobs

User Jobs

Server Jobs

Customize

Preferences
Policies

My Personal Folder

SettingsTransfer configuration data

- Bookmarks
  Change Password
  Connection Pool
  Status

## Single sign-on

- EIM (WAS authentication)
   Windows domain login (WAS SPNEGO authentication)

Items marked with "\*\*" are new in the V7R1 version

Power your planet.

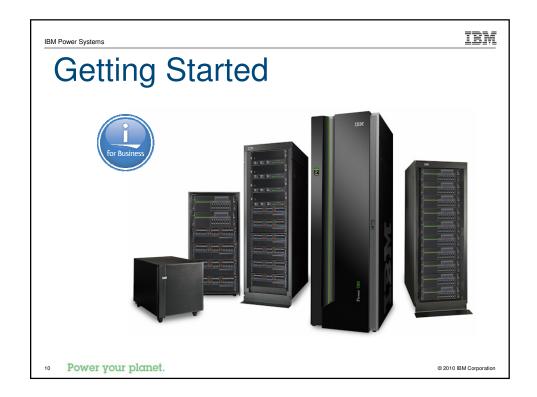

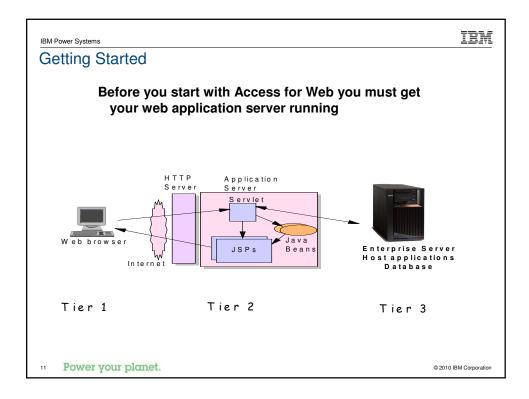

# Supported Web Application Servers

- The IBM i Access for Web servlet code can be used with any of the following web application servers:
  - IBM i Integrated Web Application Server
  - WebSphere® Application Server V7.0, and V6.1 Express for i
  - WebSphere Application Server V7.0, and V6.1 - Base and Network Deployment
  - Only supported with Access for Web V6R1
    - WebSphere Application Server V6.0 Express for I
    - WebSphere Application Server V6.0 Base and Network Deployment

- The IBM i Access for Web portlet code can be used with any of the following portal servers.
  - Websphere Portal V6.1
  - Only supported with Access for Web V6R1
     Websphere Portal V6.0
     Websphere Portal V5.1

PTFs required for latest web application server and portal support: http://www.ibm.com/systems/i/software/access/web/servicepacks.html

Power your planet.

# Integrated Web application server

What is it? Does Access for Web support it?

## What is the IBM i Integrated Web Application server?

- A web application engine much like ASF Tomcat Uses fewer system resources, similar to ASF Tomcat
- Minimal effort by an Administrator to maintain
- ASF Tomcat no longer included with IBM i

## How is it packaged?

- 5770-DG1 and 5761-DG1 IBM HTTP Server for i
- Integrated Web application server 7.1 is available in the V6R1 DG1 group PTF

  V6R1 SF99115 level 1 or later

# IBM i Access for Web support

- VSR4 and later System i Access for Web support the IBM i Integrated Web Application server V7R1 IBM i Access for Web can be installed and is supported on IBM i R7.1 and R6.1 V6R1 System i Access for Web can be installed and is supported on R6.1 and V5R4 IBM i

Power your planet.

© 2010 IBM Corporation

IBM Power Systems

# IBM IBM i Integrated Web Application server

User created instance (requires use of V7R1 or V6R1 Access for Web)

- Load/apply latest HTTP Server PTFs (review cover letters for any additional information)
   V6R1 SF99115 group for product 5761-DG1
- Load/apply latest V6R1 Access for Web PTF
   V7R1 Sl38412 GA PTF
   V6R1 Sl29664 or later (Sl33318 current)
- 3. Start the Web Administration for i
   STRTCPSVR SERVER(\*HTTP) HTTPSVR(\*ADMIN)
- Use the Web Administration for i wizard to create an instance of the integrated Web application server and an HTTP web server.

   http://<system\_name>:2001/HTTPAdmin
  - Follow the instructions in the doc on this page:

http://www.ibm.com/systems/i/software/access/web/servicepacks.ntmi (Link: "Configuring an Integrated Web Application Server Instance")

- Configure Access for Web
   QSH
   cd /QIBM/ProdData/Access/Web2/install
   cfgaccweb2 –appsvrtype \*INTAPPSVR –instance <instance\_name>

- QIWA2/CFGACCWEB2 APPSVRTYPE(\*INTAPPSVR) INSTANCE(<instance\_name>)
- 6. Start integrated Web application server and HTTP web server using the Web Administration for i interface.
- 7. Open a browser to System i Access for Web using previously configured HTTP:port

Power your planet.

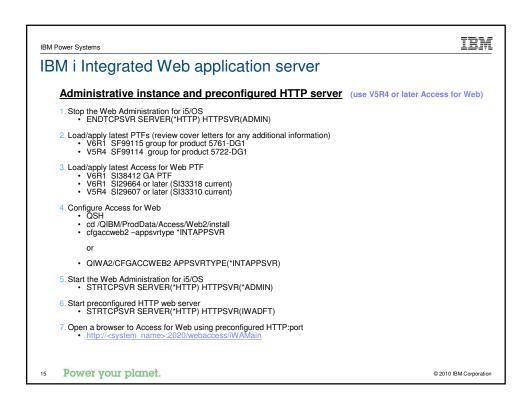

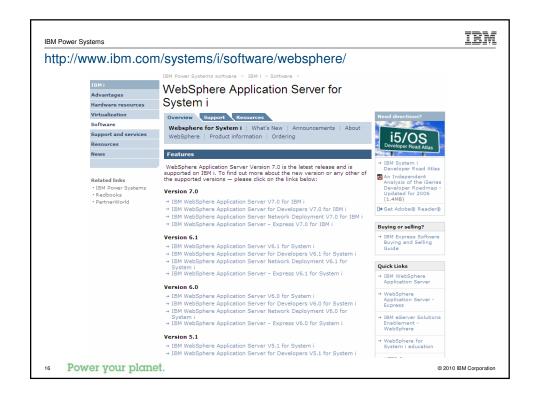

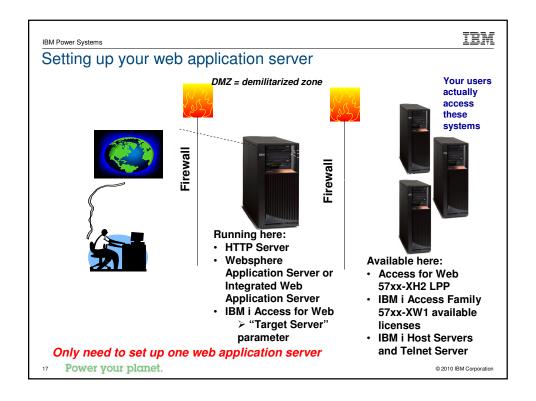

IBM Port Requirements Comparison IBM i Access for Windows (57xx-XE1) **IBM i Access for Web** (57xx-XH2) Port 449 for Port Mapper Port 8476 (9476) for Sign-on Port 8470 (9470) for Central Port 80 (or any other port) for Port 8472 (9472) for Data Queues **HTTP Server** Port 8471 (9471) for Database Port 443 (or any other port) for Port 8475 (9475) for Remote Commands **HTTPS Server** Port 8473 (9493) for Print Port 446 (448) for DDM Port 23 (992) for Telnet Port 137, 138 for NetServer Power your planet.

# Get IBM i Access for Web running Get a copy of the IBM i Access for Web Install & Users Guide http://www.ibm.com/systems/i/software/access/web/doc.html Install IBM i Access for Web from your IBM i stacked media. Install Access for Web, 57xx-XH2 Configure and start IBM i Access for Web. CFGACCWEB2 - Configure the IBM i Access for Web to the application server

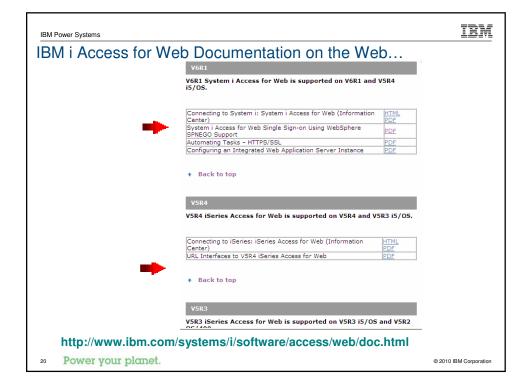

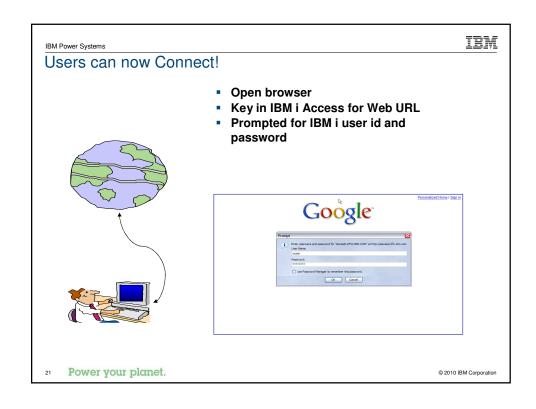

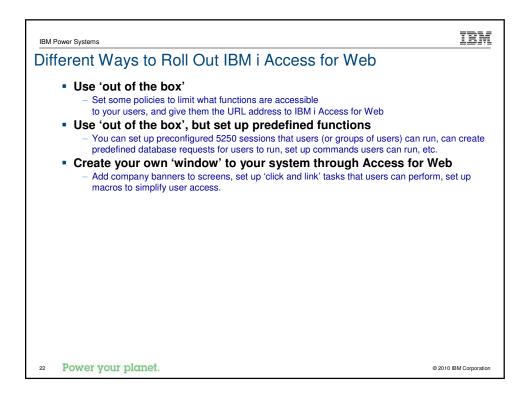

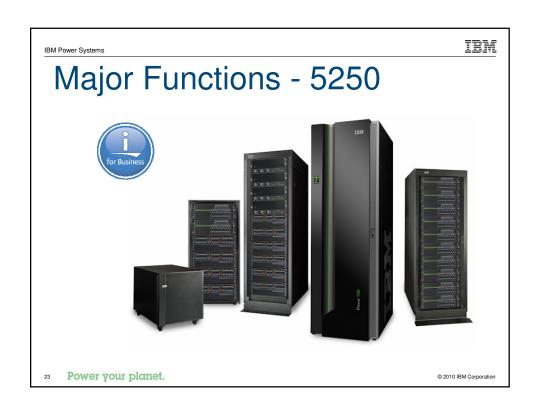

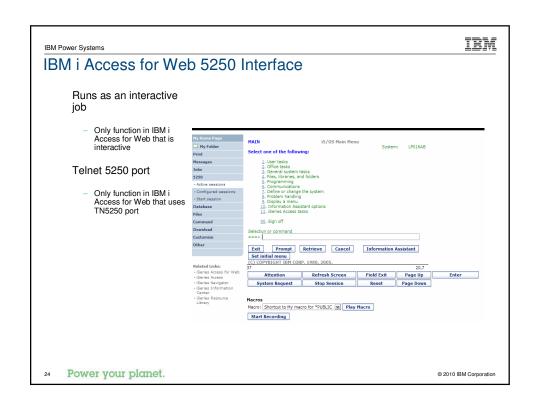

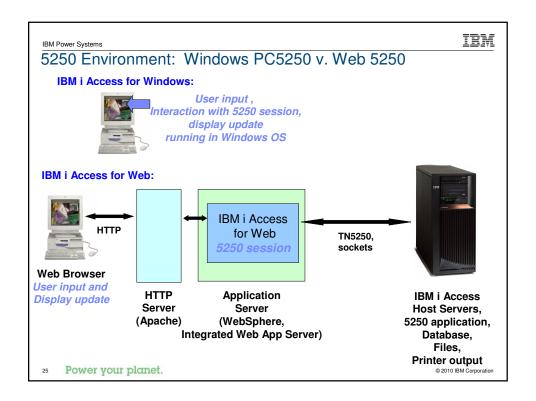

## Things to know

Because 5250 session is implemented using HTML, considerations to be aware of:

- Not intended to replace full function emulators like PC5250, Host On Demand, etc. for purposes of "heads-down" data entry type of operations

  Does not include graphics, EHLAPPI, DDE functionality

  Does not provide keyboard mapping

  Does not support certain keys the way PC5250 does (ie, Field Exit)
- Does not include Printer Emulation (push to printer)
  - IBM i strategy is Internet Printing Protocol (IPP) printing
  - IBM i Access for Web provides capability to convert spooled files to PDF
- No direct interaction with server, so unsolicited server messages can't be received.
  - Need to request refresh to see break messages

Power your planet.

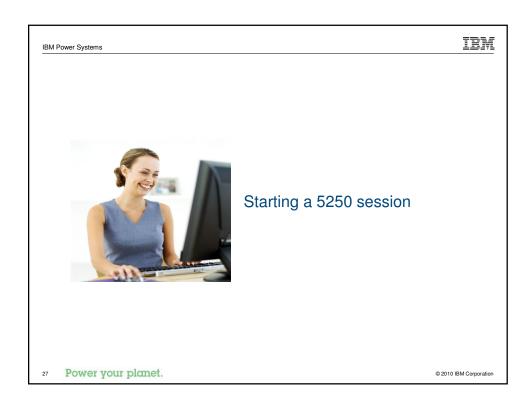

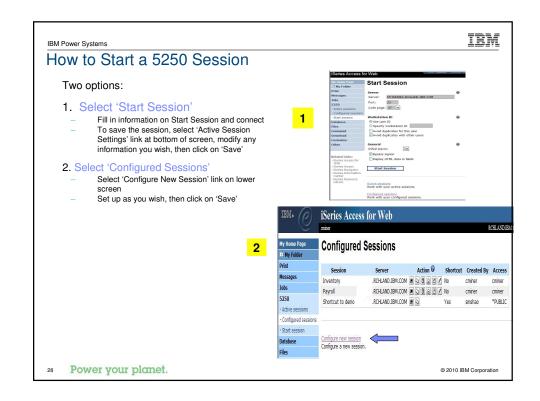

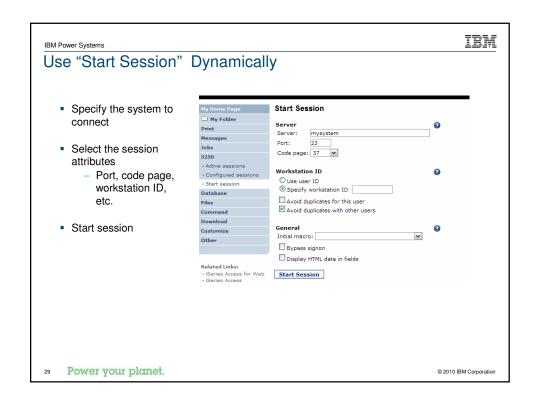

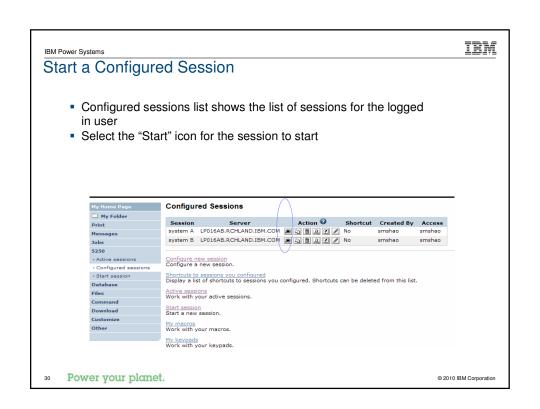

IBM Power Systems IEM

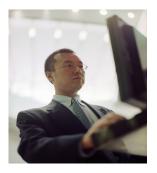

Configuration options for 5250 sessions

Power your planet.

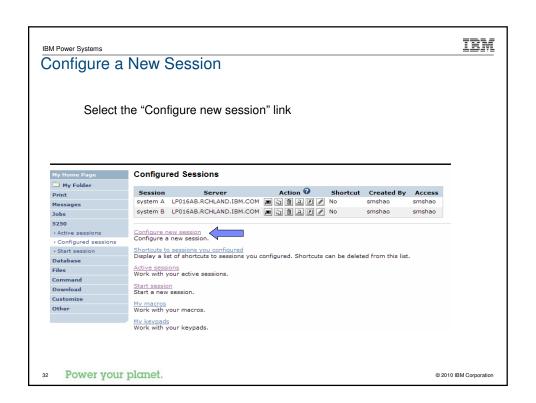

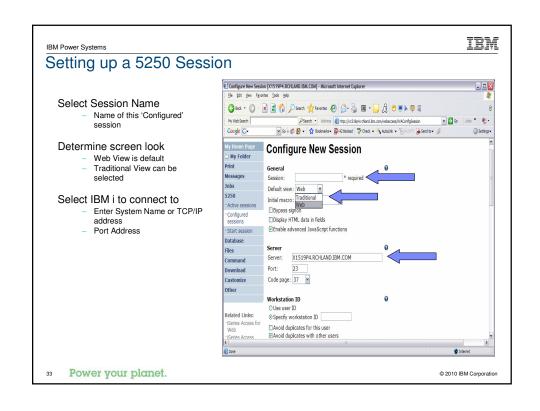

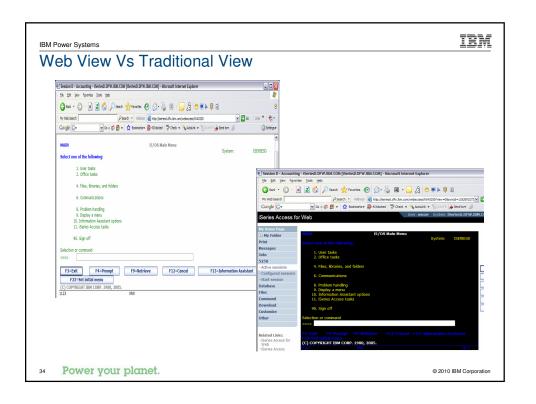

## IBM

## Web View vs. Traditional View

## Web View

- Proportional font
  - Menu displayed as links
  - Active function keys displayed as buttons
  - Allows cursor positioning at non-input fields Display "More..." as button Message line (25<sup>th</sup> line) treated as help

## Traditional View

- Fixed width font
- Function key bar (F1-F24)
  Background color configurable (default is black)

- All the view settings are configurable.
- Configure web and traditional view settings for your environment.

Power your planet.

Power your planet.

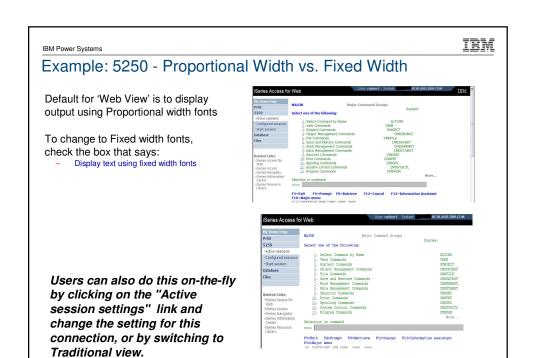

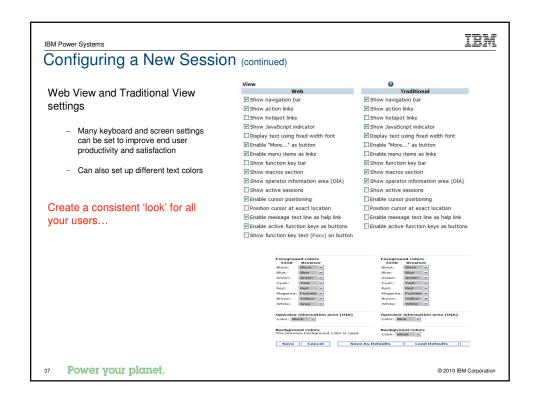

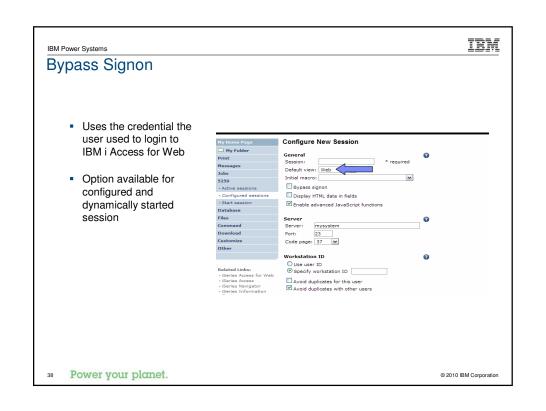

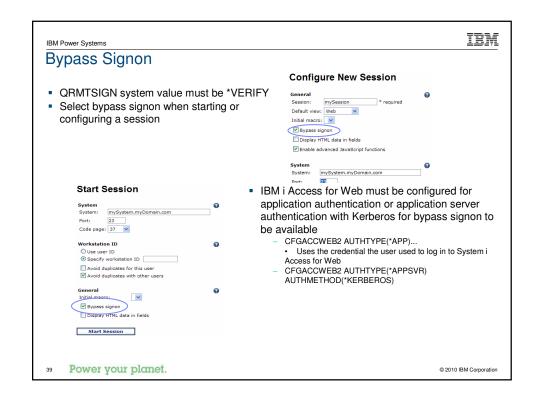

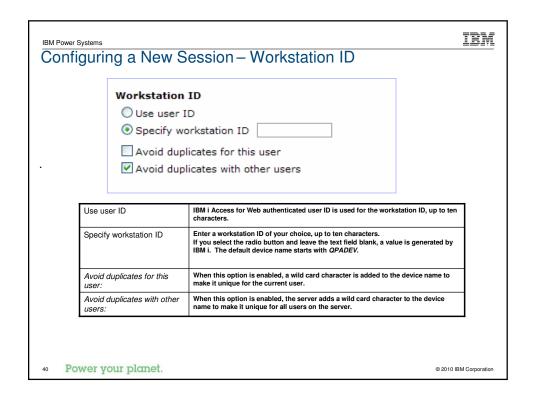

# Fonts IBM i Access for Web 5250 is rendered with HTML - Fonts are controlled by the browser - Use browser options to change the font style and font size 1 Power your planet. © 2010 IBM Corporation

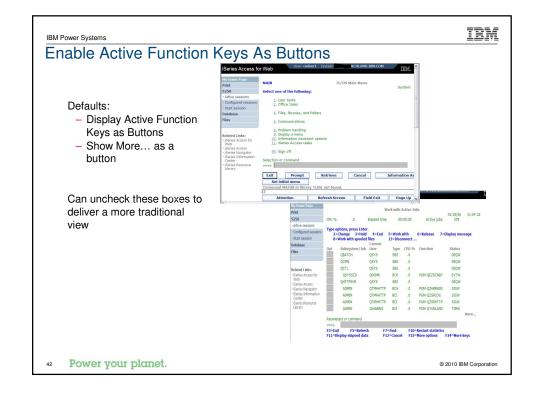

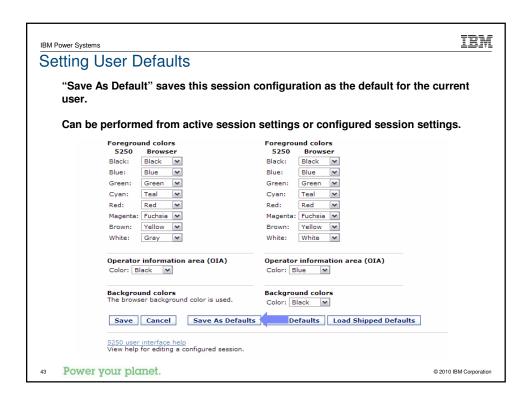

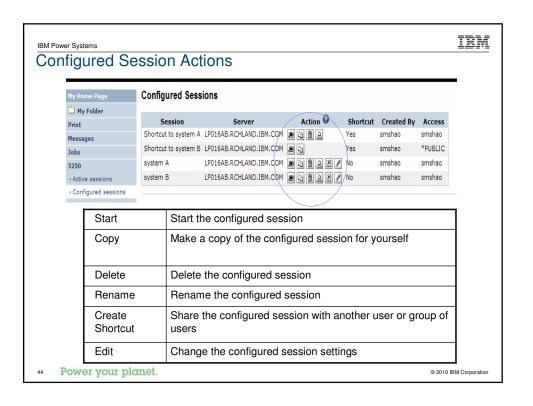

Creating Shortcuts to your configured sessions

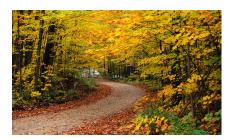

Power your planet.

© 2010 IBM Corporation

IBM Power Systems

# IBM

## **Shortcuts**

- Shortcut is a pointer to an IBM i Access for Web object
  - Configured 5250 session
  - Database request
  - Shortcuts to an object are deleted when the object is deleted
- The objects is only accessible to the user that created it
- Can share the object with other users
  - Create shortcut for user or group to share with user or group
- User of the shortcut has read-only access to the object
  - Cannot modify or delete the object

Power your planet.

2010 IBM Corporation

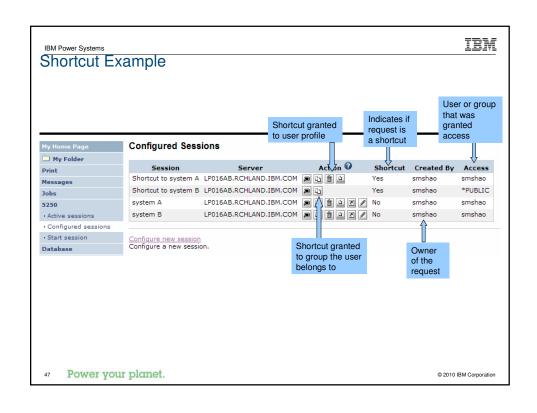

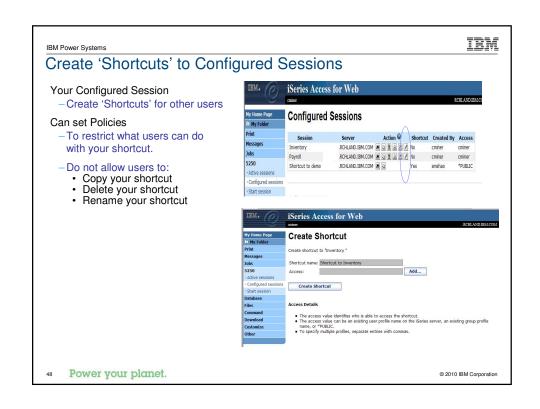

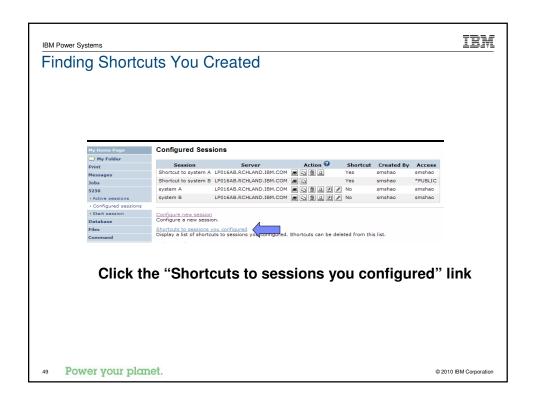

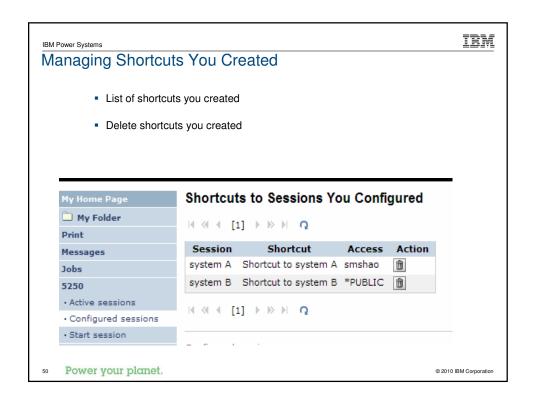

IBM Power Systems IBM 2

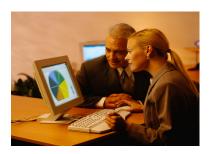

Creating Macros
Shortcuts to Macros
Adding Macros to
Preconfigured Sessions

51 Power your planet.

© 2010 IBM Corporation

IBM

IBM Power Systems

# Macros

# Behave differently than PC5250

- Keys processed on a screen by screen basis
  - PC5250 every key is recorded and played back
  - IBM i Access for Web cursor positioned in field and keys entered into field
- On a given screen, keys may not be processed in the same order as they are entered
- Functionally equivalent, but behaves differently

Power your planet.

2010 IBM Corporation

| IBM Power | <u> </u>                                                      |                              |                                                                                                    |                         |                   |       | IBM |
|-----------|---------------------------------------------------------------|------------------------------|----------------------------------------------------------------------------------------------------|-------------------------|-------------------|-------|-----|
| Reco      | ording Macı                                                   | ros                          |                                                                                                    |                         |                   |       |     |
|           | 9                                                             |                              |                                                                                                    |                         |                   |       |     |
|           |                                                               |                              |                                                                                                    |                         |                   |       |     |
|           |                                                               |                              |                                                                                                    |                         |                   |       |     |
|           |                                                               |                              |                                                                                                    |                         |                   |       |     |
|           |                                                               |                              |                                                                                                    |                         |                   |       |     |
|           | My Home Page                                                  |                              | Sign On                                                                                                    |                         |                   |       |     |
|           | My Folder Print                                               |                              |                                                                                                    | System :<br>Subsystem : | LP016AI<br>QINTER |       |     |
|           | Messages                                                      |                              |                                                                                                    | Display :               | QPADE\            | /000G |     |
|           | Jobs                                                          |                              |                                                                                                    |                         |                   |       |     |
|           | 5250                                                          | Password / Program/procedure |                                                                                                    |                         |                   |       |     |
|           | · Active sessions                                             |                              |                                                                                                    |                         |                   |       |     |
|           | <ul> <li>Configured sessions</li> </ul>                       |                              |                                                                                                    |                         |                   |       |     |
|           | · Start session                                               |                              |                                                                                                    |                         |                   |       |     |
|           | Database<br>Files                                             |                              |                                                                                                    |                         |                   |       |     |
|           | Command                                                       |                              | EASE: V05R04M00                                                                                                    |                         |                   |       |     |
|           | Download                                                      |                              | DRIVER: 4501130                                                                                                    |                         |                   |       |     |
|           | Customize                                                     |                              | USE OF THIS SYSTEM IS FOR IBM MANAGEMENT APPROVED PURPOSES ONLY.  USE IS SUBJECT TO AUDIT AT ANY TIME BY IBM MANAGEMENT. |                         |                   |       |     |
|           | Other                                                         |                              |                                                                                                    |                         |                   |       |     |
|           |                                                               |                              |                                                                                                    |                         |                   |       |     |
|           | Related Links:                                                |                              | (C) C                                                                                                    | OPYRIGHT IBM CORP.      |                   |       |     |
|           | · iSeries Access for Web                                      | 37                           |                                                                                                    |                         |                   | 6,53  |     |
|           | <ul> <li>iSeries Access</li> <li>iSeries Navigator</li> </ul> | Attention                    | Refresh Screen                                                                                                    | Field Exit              | Page Up           | Enter |     |
|           | iSeries Information     Center                                | System Request               | Stop Session                                                                                                    | Reset                   | Page Down         |       |     |
|           | · iSeries Resource                                            | Macros                       |                                                                                                    |                         |                   |       |     |
|           | Library                                                       | Macro: Shortcut to My ma     | cro for *PUBLIC M PI                                                                                                    | ay Macro                |                   |       |     |
|           |                                                               | Start Recording              |                                                                                                    |                         |                   |       |     |
|           |                                                               | 1                            |                                                                                                    |                         |                   |       |     |
|           |                                                               |                              |                                                                                                    |                         |                   |       |     |
|           |                                                               |                              |                                                                                                    |                         |                   |       |     |
|           |                                                               |                              |                                                                                                    |                         |                   |       |     |
|           |                                                               |                              |                                                                                                    |                         |                   |       |     |
|           |                                                               |                              |                                                                                                    |                         |                   |       |     |
|           |                                                               |                              |                                                                                                    |                         |                   |       |     |

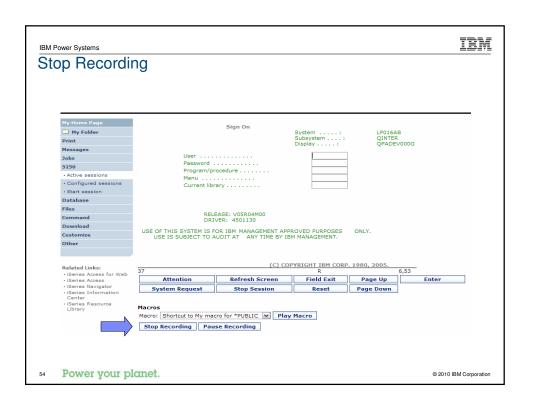

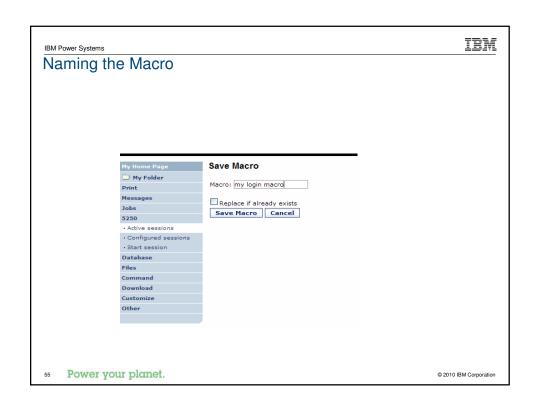

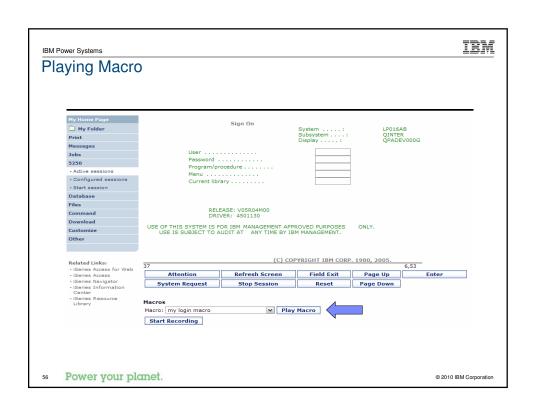

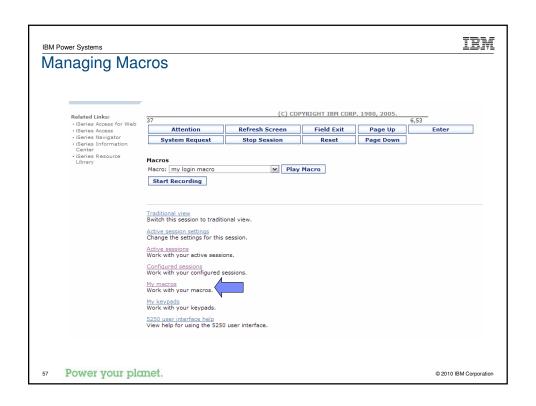

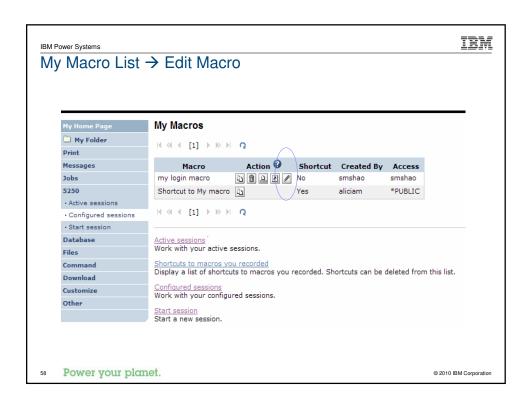

IBM Power Systems IBM

# Single Sign On with Macro

- Create a macro to login to 5250
  - Using your own user ID and password
- Edit the macro and replace your user ID and password with directives to use the user's login
- Share the macro (create shortcut) with the user or group
- Associate the macro with a session so the macro is executed when the session starts
- Share the session (create shortcut) with the user or group

59 Power your planet.

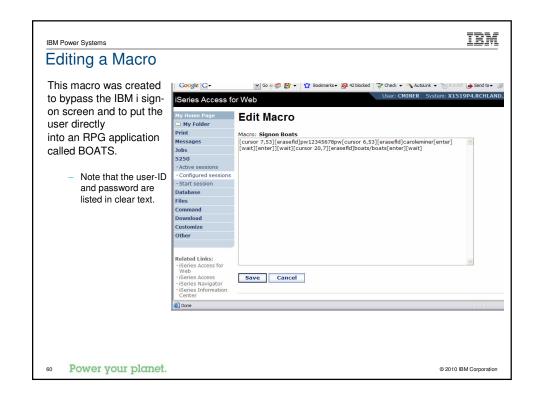

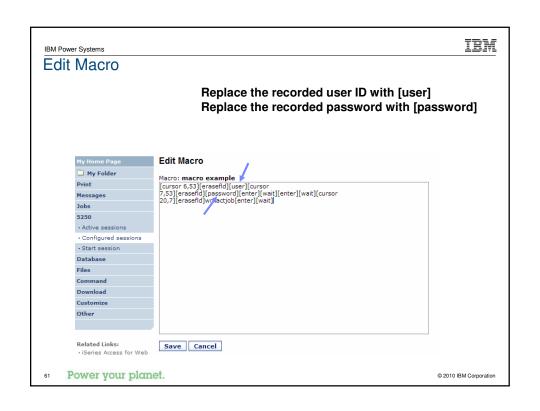

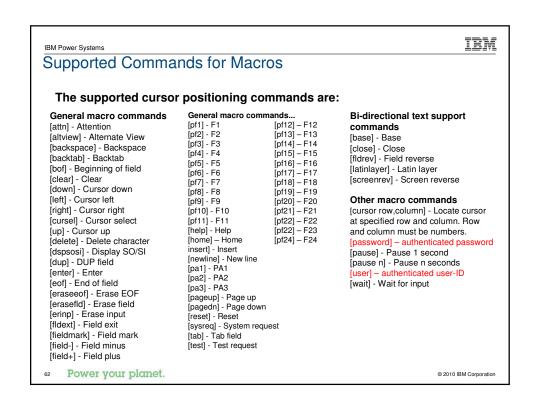

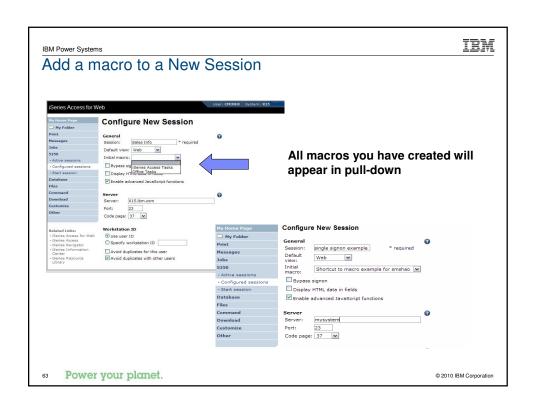

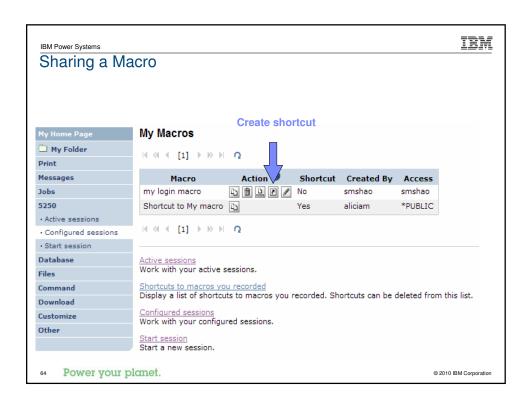

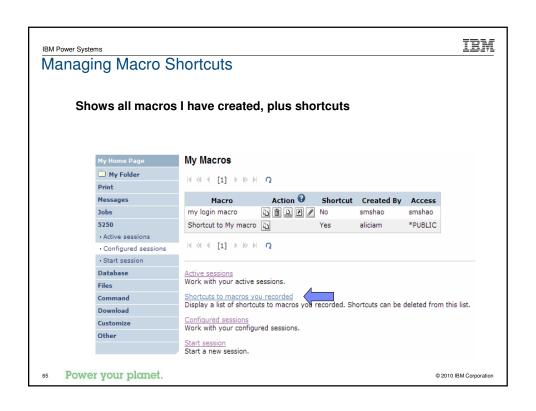

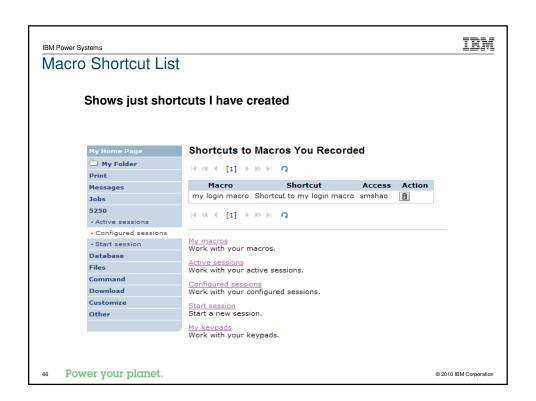

# BM Power Systems Active Sessions Power your planet. © 2010 BM Corporation

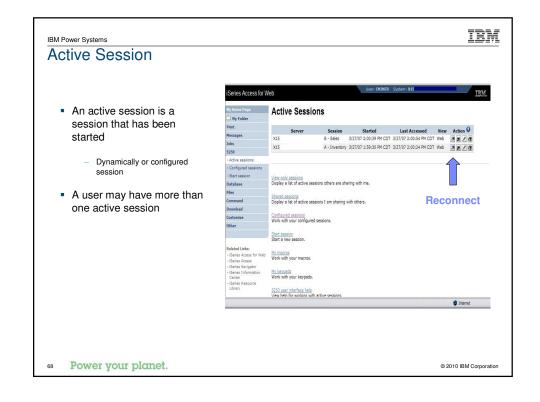

IBM Power Systems

Active Consider Life Conse

# Active Session Life Span

- Session resides on the server, not the workstation
- Session remains active until
  - User ends (stops) the session, or
  - Session time out due to inactivity
     Time out value is configurable through Access for Web

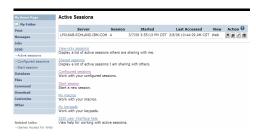

# Taking advantage of active session behavior

- Leave the session and browse on the web, or
- Leave your workstation and go to another workstation and
- Reconnect to your session

69 Power your planet.

© 2010 IBM Corporation

IBM Power Systems IBM 2

# **Ending a Session**

Closing the browser or turning off the workstation does not end the session

- Two ways to end a session
  - From an active session
  - From active session list
- Properly cleaning up TN5250 connection
  - Frees up resources in application server (Access for Web)
  - Frees up resources on target server (TN5250)

70 Power your planet.

2010 IBM Corporation

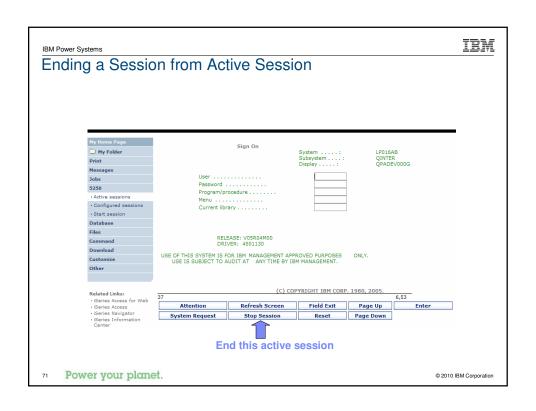

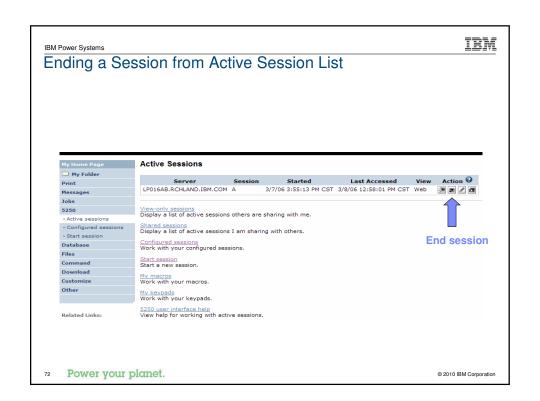

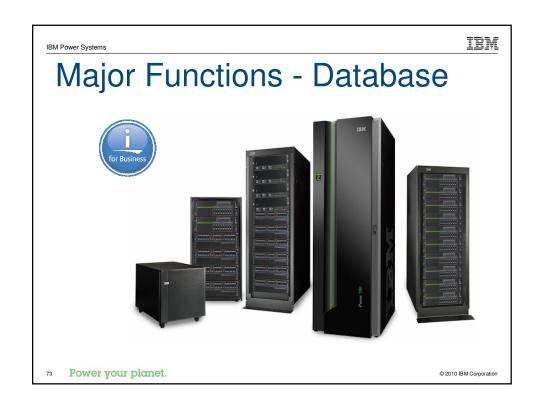

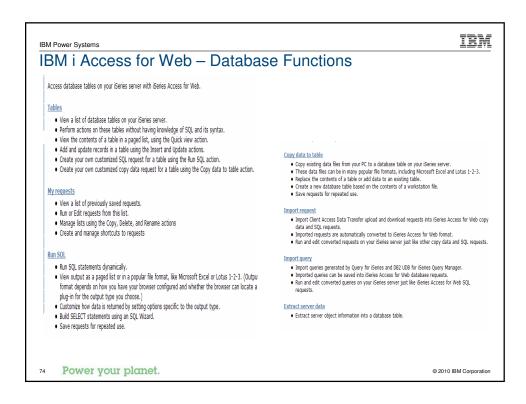

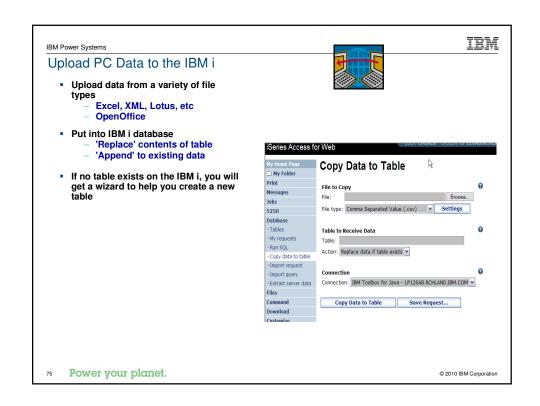

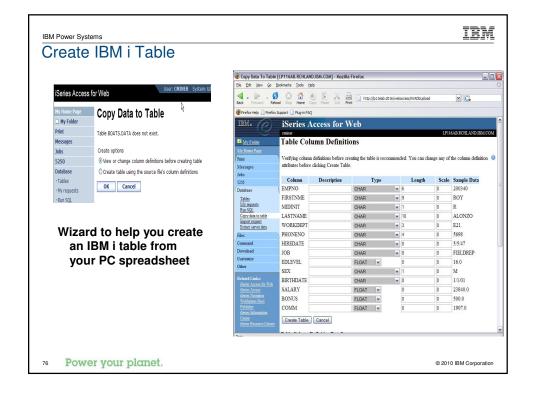

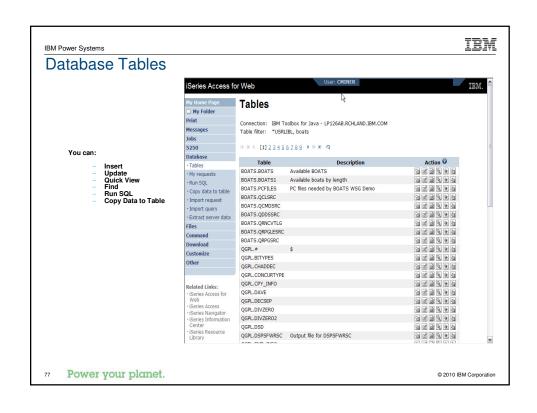

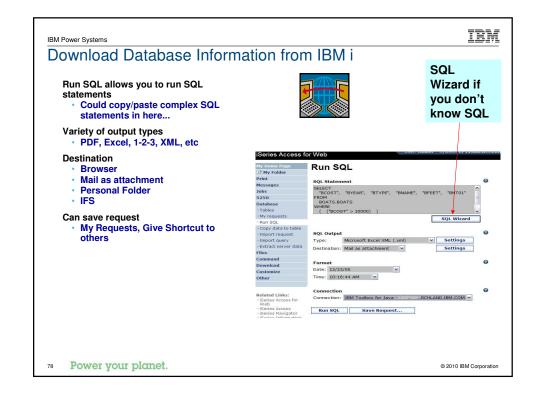

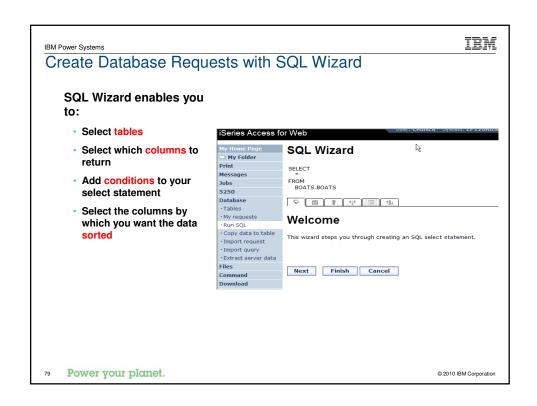

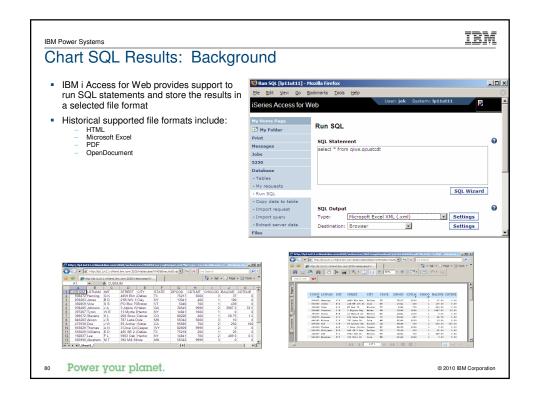

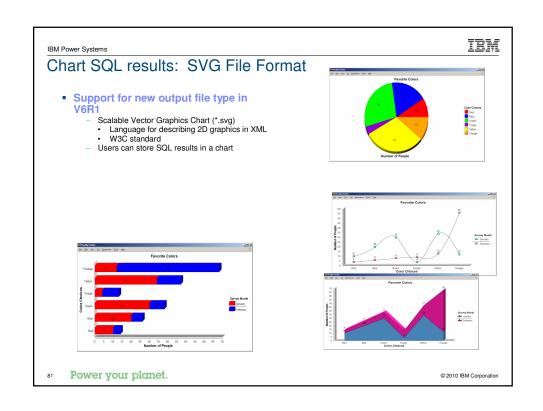

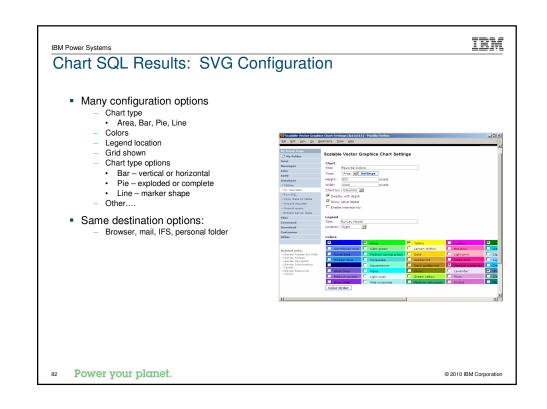

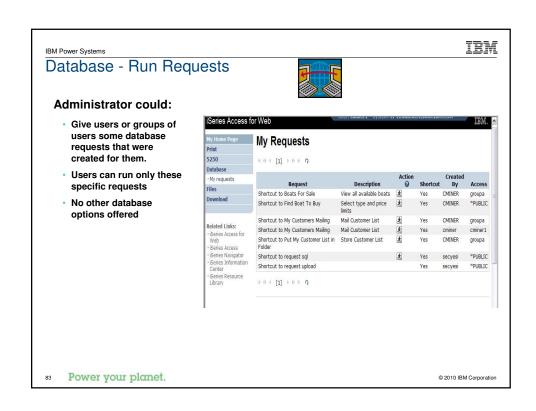

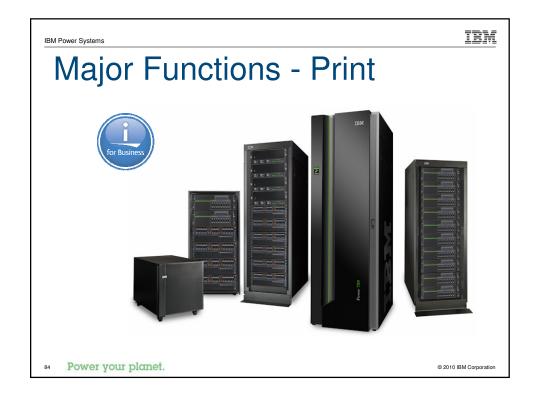

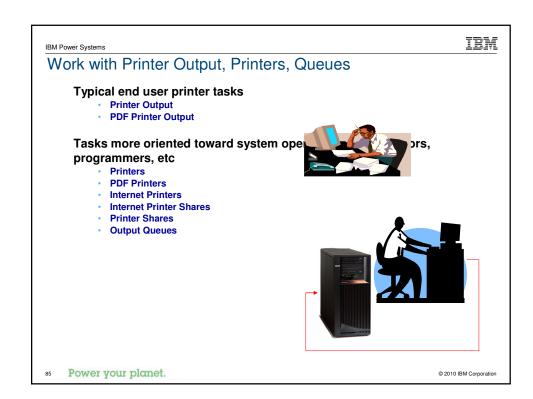

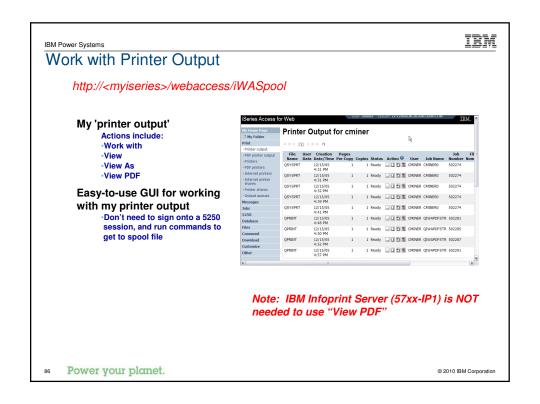

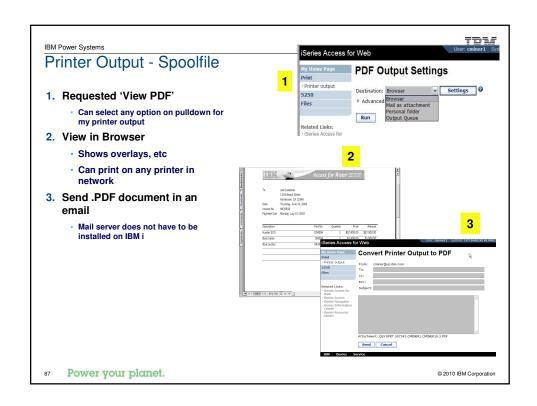

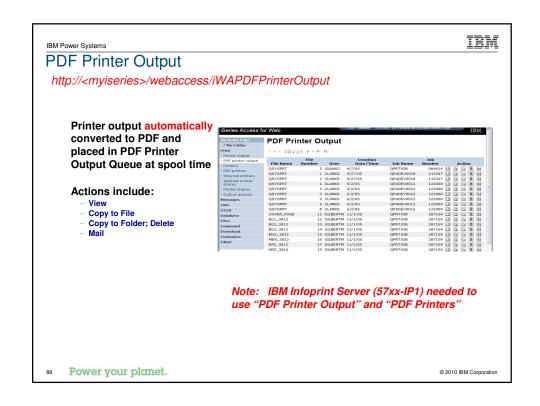

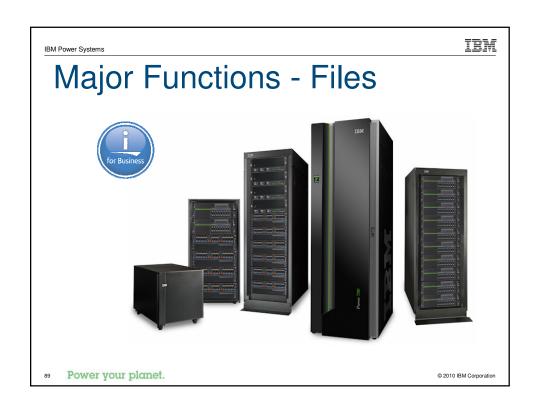

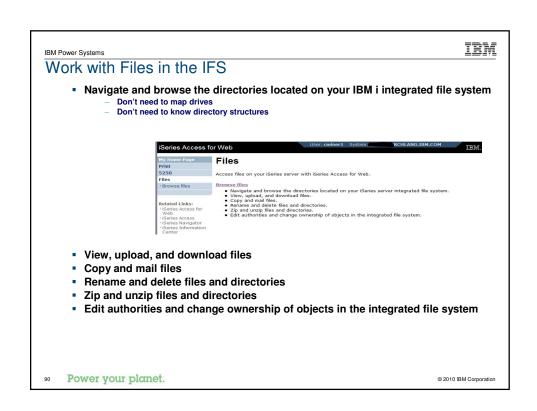

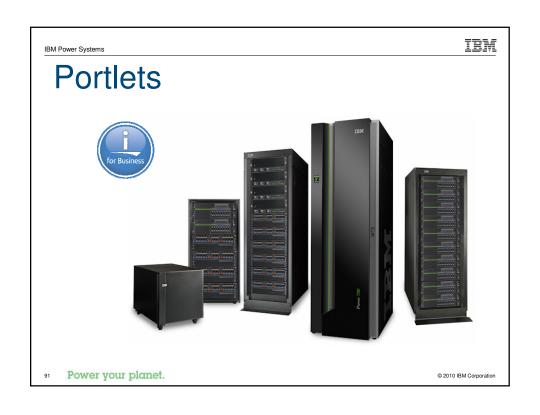

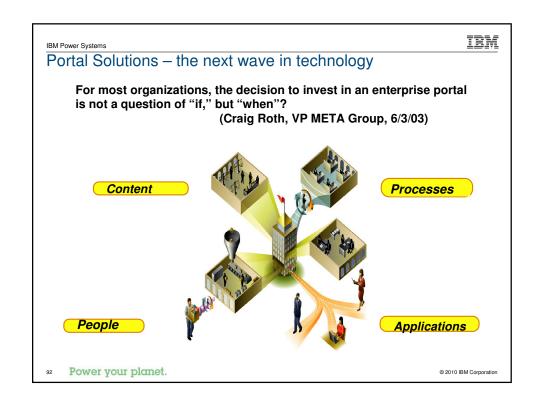

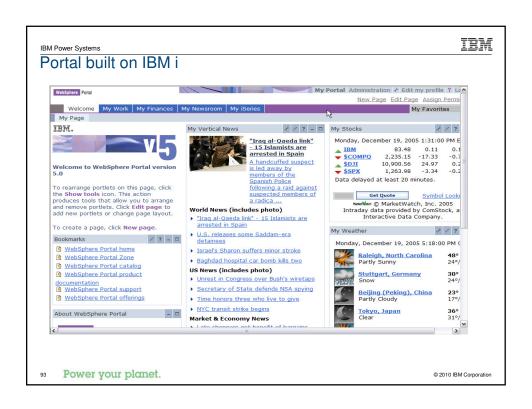

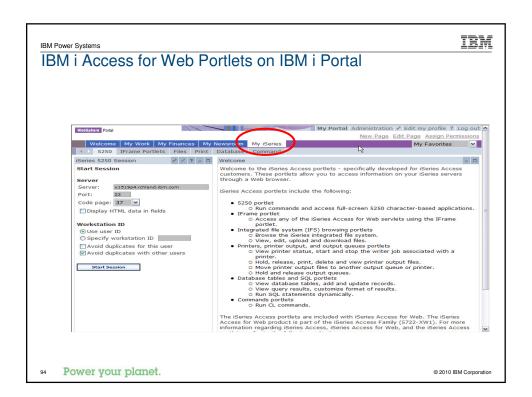

| V6R1                                                                                                    | added to Access for W                                                                                                    | V5R3                                                  | V5R3                            |
|----------------------------------------------------------------------------------------------------|----------------------------------------------------------------------------------------------------|-------------------------------------------------------|---------------------------------|
|                                                                                                    |                                                                                                    | PTF SI11914<br>(May 2004)                             | (Jan 2004)                      |
| New portal application: "Standard portal application"  Written to the Java Specification Requests (JSR) 188 Portlet Specification Strategic System I Access for Web portal offering  Original portlets, "IBM portal application," are still available | Single Sign-on (SSO)  Via WAS Security model 5250 Bypass signon option  Database  OpenOffice spreadsheet format (.ods)  IBM i SQL Requests  Viewer to look at IBM i SQL results  Files  IBM i Credentials  Users can change IBM i password via System i Access for Web, and it will additionally update currently defined credentials with the new password value. | File Print Database Command Credentials Related Links | • 5250<br>• iFrame<br>• Welcome |

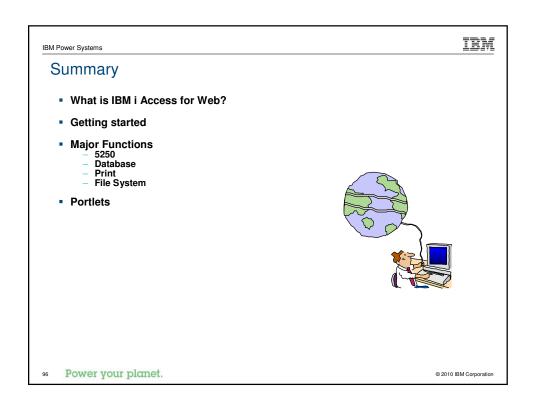

IBM Power Systems IBM

## Try out Access for Web for yourself!

Start your browser and connect to the following web site: http://iseriesd.dfw.ibm.com/webaccess/iWAHome (case sensitive)

| User ID = WACUST<br>Password = demo2pwd | This shows the basic look of System i Access for Web as we ship it. You can try various functions including working with printer output, creating database requests, etc. Click on the 5250 tab, sign onto the IBM i, then start an RPG application called BOATS and run it.                                                                                          |
|-----------------------------------------|----------------------------------------------------------------------------------------------------|
| User ID = BOATADMIN Password = demo2pwd | This is an example of how a customer might design a web page for their use. You will see that an end user could start the same BOATS application by clicking on the 5250 session, or they could have used HATS to run the application. You will also see other links that would let a user work with spoolfile information, work with IFS, run database requests, etc |

Send email to: LLHIRSCH@us.ibm.com to reset the user profiles on iseriesd.dfw.ibm.com if either one gets disabled.

Power your planet.

© 2010 IBM Corporation

IBM

IBM Power Systems

## Special notices

This document was developed for IBM offerings in the United States as of the date of publication. IBM may not make these offerings available in other countries, and the information is subject to change without notice. Consult your local IBM business contact for information on the IBM offerings available in your area.

Information in this document concerning non-IBM products was obtained from the suppliers of these products or other public sources. Questions on the capabilities of non-IBM products should be addressed to the suppliers of those products.

IBM may have patents or pending patent applications covering subject matter in this document. The furnishing of this document does not give you any license to these patents. Send license inquires, in writing, to IBM Director of Licensing, IBM Corporation, New Castle Drive, Armonk, NY 10504-1785 USA.

All statements regarding IBM future direction and intent are subject to change or withdrawal without notice, and represent goals and objectives only.

The information contained in this document has not been submitted to any formal IBM test and is provided "AS IS" with no warranties or guarantees either expressed or implied.

All examples cited or described in this document are presented as illustrations of the manner in which some IBM products can be used and the results that may be achieved. Actual environmental costs and performance characteristics will vary depending on individual client configurations and conditions.

IBM Global Financing offerings are provided through IBM Credit Corporation in the United States and other IBM subsidiaries and divisions worldwide to qualified commercial and government clients. Rates are based on a client's credit rating, financing terms, offering type, equipment type and options, and may vary by country. Other restrictions may apply. Rates and offerings are subject to change, extension or withdrawal without notice.

IBM is not responsible for printing errors in this document that result in pricing or information inaccuracies.

All prices shown are IBM's United States suggested list prices and are subject to change without notice; reseller prices may vary.

IBM hardware products are manufactured from new parts, or new and serviceable used parts. Regardless, our warranty terms apply.

Any performance data contained in this document was determined in a controlled environment. Actual results may vary significantly and are dependent on many factors including system hardware configuration and software design and configuration. Some measurements quoted in this document may have been made on development-level systems. There is no guarantee these measurements will be the same on generally-available systems. Some measurements quoted in this document may have been estimated through extrapolation. Users of this document should verify the applicable data for their specific environment.

Revised September 26, 2006

98 Power your planet.

© 2010 IBM Corporation

IBM IBM Power Systems

## Special notices (cont.)

IBM, the IBM logo, ibm.com AIX, AIX (logo), AX 6 (logo), AS/400, Active Memory, BladeCenter, Blue Gene, CacheFlow, ClusterProven, DB2, ESCON, I5/OS, (logo), IBM Business Partner (logo), IntelliStation, Load Leveler, Lotus, Lotus Notes, Operating System/400, OS/400, PartnerLink, PartnerWorld, PowerPC, pSeries, Rational, RISC System/600, RS/6000, THINK, Twoli, Twoli Management Environment, WebSphere, xSeries, 2/OS, zSeries, AIX SL, Chiphopper, Chipkilli, Cloudscape, DB2 Universal Database, DS4000, DS6000, DS6000, D

The Power Architecture and Power.org wordmarks and the Power and Power.org logos and related marks are trademarks and service marks licensed by Power.org. UNIX is a registered trademark of The Open Group in the United States, other countries or both. Linux is a registered trademark of Linus Torvalds in the United States, other countries or both.

Microsoft, Windows and the Windows logo are registered trademarks of Microsoft Corporation in the United States, other countries or both.

Intel, Itanium, Pentium are registered trademarks and Xeon is a trademark of Intel Corporation or its subsidiaries in the United States, other countries or both.

AMD Opteron is a trademark of Advanced Micro Devices, Inc.

AMD Opteron is a trademark of Advanced Micro Devices, Inc.

Java and all Java-based trademarks and logos are trademarks of Sun Microsystems, Inc. in the United States, other countries or both.

TPC-C and TPC-H are trademarks of the Transaction Performance Processing Council (TPPC).

SPECInt, SPECIp, SPECiphs, SPECWeb, SPECiAppServer, SPEC OMP, SPECviewpert, SPECapc, SPECipm, SPECipm, SPECmail, SPECimap and SPECsts are trademarks of the Standard Performance Evaluation Corp (SPEC).

NetBench is a registered trademark of Ziff Davis Media in the United States, other countries or both.

AlliVec is a trademark of Freescale Semiconductor, Inc.
Cell Broadband Engine is a trademark of Sony Computer Entertainment Inc.
InfiniBand, InfiniBand Trade Association and the InfiniBand and Sesociation and the InfiniBand and Sesociation and the InfiniBand and Sesociation and the InfiniBand and Sesociation and the InfiniBand and Sesociation and the InfiniBand Sesociation and the InfiniBand Sesociation and Sesociation and Ses

Revised February 9, 2010

Power your planet.

© 2010 IBM Corporation